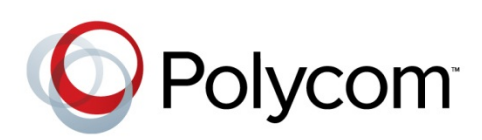

INTEROPERABILITY GUIDE SpectraLink Software 4.2.0 | October 2012 | 1725-36979-000 Rev A

SpectraLink® 8400 Series Wireless Telephones and Polycom® Desksets

Copyright ©2012, Polycom, Inc. All rights reserved. 4750 Willow Road Pleasanton, CA 94588-2708 USA

No part of this document may be reproduced or transmitted in any form or by any means, electronic or mechanical, for any purpose, without the express written permission of Polycom, Inc. Under the law, reproducing includes translating into another language or format.

As between the parties, Polycom, Inc., retains title to and ownership of all proprietary rights with respect to the software contained within its products. The software is protected by United States copyright laws and international treaty provision. Therefore, you must treat the software like any other copyrighted material (e.g., a book or sound recording).

Every effort has been made to ensure that the information in this manual is accurate. Polycom, Inc., is not responsible for printing or clerical errors. Information in this document is subject to change without notice.

#### **Trademarks**

POLYCOM®, the Polycom logo and the names and marks associated with Polycom products are trademarks and/or service marks of Polycom, Inc. and are registered and/or common law marks in the United States and various other countries. All other trademarks are property of their respective owners. No portion hereof may be reproduced or transmitted in any form or by any means, for any purpose other than the recipient's personal use, without the express written permission of Polycom.

#### **Disclaimer**

While Polycom uses reasonable efforts to include accurate and up-to-date information in this document, Polycom makes no warranties or representations as to its accuracy. Polycom assumes no liability or responsibility for any typographical or other errors or omissions in the content of this document.

#### **Limitation of Liability**

Polycom and/or its respective suppliers make no representations about the suitability of the information contained in this document for any purpose. Information is provided "as is" without warranty of any kind and is subject to change without notice. The entire risk arising out of its use remains with the recipient. In no event shall Polycom and/or its respective suppliers be liable for any direct, consequential, incidental, special, punitive or other damages whatsoever (including without limitation, damages for loss of business profits, business interruption, or loss of business information), even if Polycom has been advised of the possibility of such damages.

#### **Customer Feedback**

We are striving to improve our documentation quality and we appreciate your feedback. Email your opinions and comments to [VoiceDocumentationFeedback@polycom.com.](mailto:voicedocumentationfeedback@polycom.com?subject=Provisioning%20Guide%20for%20Polycom%20UC%20Software%204.1.0)

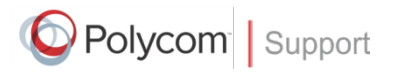

Visit the [Polycom Voice Support Center](http://support.polycom.com/PolycomService/support/us/support/voice/index.html) for software downloads, product documents, product licenses, troubleshooting tips, service requests, and more.

## **Contents**

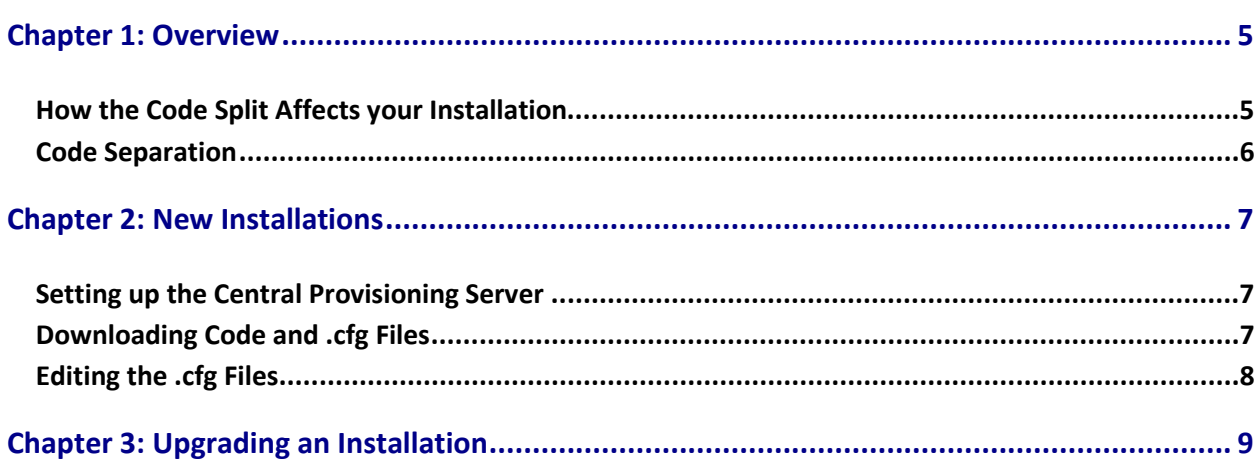

## <span id="page-4-0"></span>**Chapter 1: Overview**

In September 2012 the SpectraLink 8400 Series Wireless Telephone software code and Polycom UCS deskset software code were split into two separate streams. The same code no longer serves both SpectraLink Wireless Telephones and Polycom wired desksets. Special configuration steps need to be taken in environments where both types of phones are deployed.

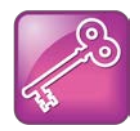

Admin Tip: Multiple ways to handle this split

There are multiple ways to handle the segregation of the two code streams. We are recommending the following approach to avoid confusion, ensure consistent deployments, and ensure increased customer satisfaction through effective future support and maintenance.

### <span id="page-4-1"></span>**How the Code Split Affects your Installation**

The following factors need to be taken into account:

- The SpectraLink 8400 Series code is no longer included in the Polycom code bundles. Any Polycom code version after October 01, 2012 does not apply to SpectraLink 8400 Series handsets.
- The code separation necessitates that two different code sets will need to be downloaded. The 8400 code is available only from the SpectraLink 8400 webpage. The SpectraLink code versions start with 4.2.0.
- Polycom wired deskset code may be downloaded from the Polycom Latest UC Software Release webpage.
- The two different code sets must be downloaded or copied into two different FTP repositories, one for the Polycom wired desksets and one for the SpectraLink wireless handsets.
- Two different repositories must be set up on the central provisioning server. Although this is not strictly necessary, it is recommended to avoid future confusion and to assist maintenance and troubleshooting.
- Separate sets of configuration files are necessary as some .cfg files have the same names but different parameters. These must be loaded into the separate directories with the software.

This Guide will explain each of these points for both new and existing installations.

### <span id="page-5-0"></span>**Code Separation**

In September 2012 SpectraLink 8400 Series handset software became independent from Polycom UCS software starting with SpectraLink Software release 4.2.0 or SLNK 4.2.0.x. With that release SpectraLink software began supporting the SpectraLink 8400 Series handsets only, not other Polycom devices. At that time, Polycom UCS code also stopped supporting the SpectraLink 8400 handsets.

Any Polycom code version released after October 01, 2012 does not apply to SpectraLink 8400 Series handsets. Generally speaking, Polycom UCS releases prior to September 2012, i.e. Polycom UCS 4.1.0 and earlier, are compatible with the SpectraLink 8400 Series handsets.

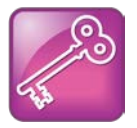

#### Admin Tip: How to determine if UCS code applies to SpectraLink 8400 handsets

Some release packages prior to September 2012 do not contain software for the SpectraLink 8400 phones. Look for the 8400 model files, e.g. 3111-37150-001.sip.ld, in the software package to determine if the SpectraLink 8400 handsets are supported.

# <span id="page-6-0"></span>**Chapter 2: New Installations**

For new installations that combine SpectraLink 8400 handsets and Polycom desksets, only a few steps need to be taken to ensure that the code is kept separate and maintenance is not complicated.

### <span id="page-6-1"></span>**Setting up the Central Provisioning Server**

How to set up the central provisioning server for the SpectraLink 8400 Series handsets is described in detail in the [SpectraLink 8400 Series Deployment Guide.](http://supportdocs.polycom.com/PolycomService/support/global/documents/support/setup_maintenance/products/voice/SpectraLink_8400_Deployment_Guide.pdf) However, several additional steps need to be taken to separate the two code streams.

When setting up the central provisioning server as an FTP server, add separate users for each code stream. For instance, the SpectraLink 8400 code stream user could be called SL8400 and the Polycom code stream user could be called PLCM. When you log into the FTP server using that username, you will be in the root directory for that user. E.g.:

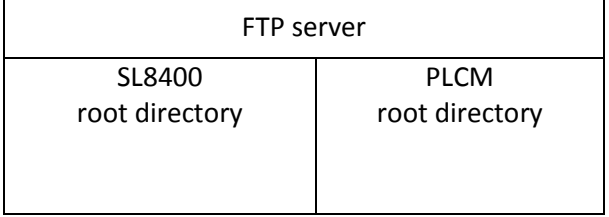

When you edit the .cfg files, you will need to set this FTP username and password in the wireless.cfg file. Se[e Editing the .cfg Files](#page-7-0) for detailed instructions.

### <span id="page-6-2"></span>**Downloading Code and .cfg Files**

The code must be downloaded or copied into the root directory for its username on the central provisioning server. The .cfg files that belong to each model phone must be placed in the correct directory.

- **1** Log into the FTP server using the username for the code stream you are downloading.
- **2** On the Polycom website, locate the software to download. The SpectraLink 8400 software must be downloaded from the [SpectraLink 8400 webpage.](http://support.polycom.com/PolycomService/support/us/support/voice/wi-fi/spectralink_8400_wireless.html) Polycom deskset code is downloaded from the webpage for the individual model or from th[e Latest Polycom Software Release](http://support.polycom.com/PolycomService/support/us/support/voice/polycom_uc/polycom_uc_software_release.html) webpage.
- **3** Download the code to its root directory:

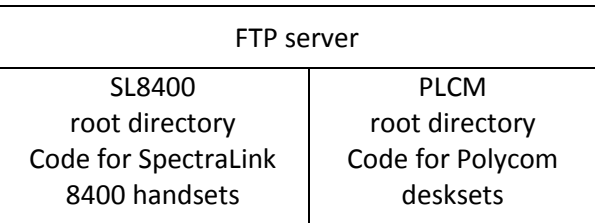

**4** Load the .cfg files that apply to each product into its separate directory.

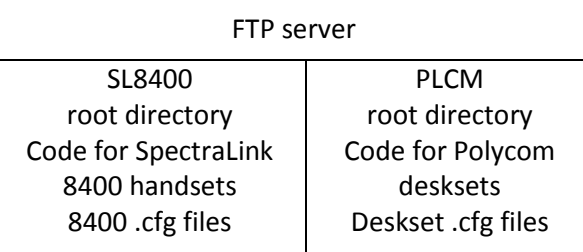

### <span id="page-7-0"></span>**Editing the .cfg Files**

The wireless.cfg file contains the parameters for the FTP server username and password and the phone uses these to log in to the central provisioning server. You will need to enter these parameters or edit them if they have changed due to the code split.

See the [SpectraLink 8400 Series Deployment Guide](http://supportdocs.polycom.com/PolycomService/support/global/documents/support/setup_maintenance/products/voice/SpectraLink_8400_Deployment_Guide.pdf) for complete information.

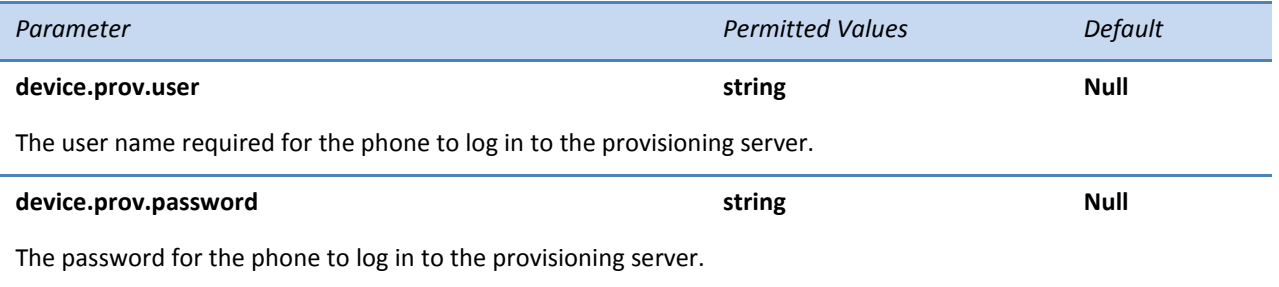

Once the phone has located the correct central provisioning server directory, it follows the exact sequence laid out in the *SpectraLink 8400 Series Deployment Guide* and you do not need to edit any other .cfg files.

# <span id="page-8-0"></span>**Chapter 3: Upgrading an Installation**

If you have an installation with both SpectraLink 8400 handsets and Polycom desksets already deployed and are ready to upgrade to SpectraLink 4.2.0 software, SpectraLink recommends that you consider splitting the FTP directories so that the two sets of code are segregated.

In this scenario you would add a user for the SpectraLink 8400 code to the FTP server for your central provisioning server. The Polycom desksets would continue to use the existing FTP username and password.

Then set up the new directory with the code and config files you will be using as covered in the previous sections.

To direct the phones to the new root directory use one of these options:

- Edit the wireless.cfg file with the new FTP server username and password and redeploy each phone
- Create a .cfg file to direct the phones to the new FTP directory and add it as the first .cfg file in the CONFIG\_FILES string in the master configuration file. Use the parameters listed in the previous section. Ensure polling is turned on so that each phone checks in and gets the new direction.

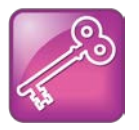

#### Admin Tip: Further Information

How to set up the central provisioning server for the SpectraLink 8400 Series handsets is described in detail in the [SpectraLink 8400 Series Deployment Guide.](http://supportdocs.polycom.com/PolycomService/support/global/documents/support/setup_maintenance/products/voice/SpectraLink_8400_Deployment_Guide.pdf) Refer to that document for more information about creating new .cfg files and deploying phones.